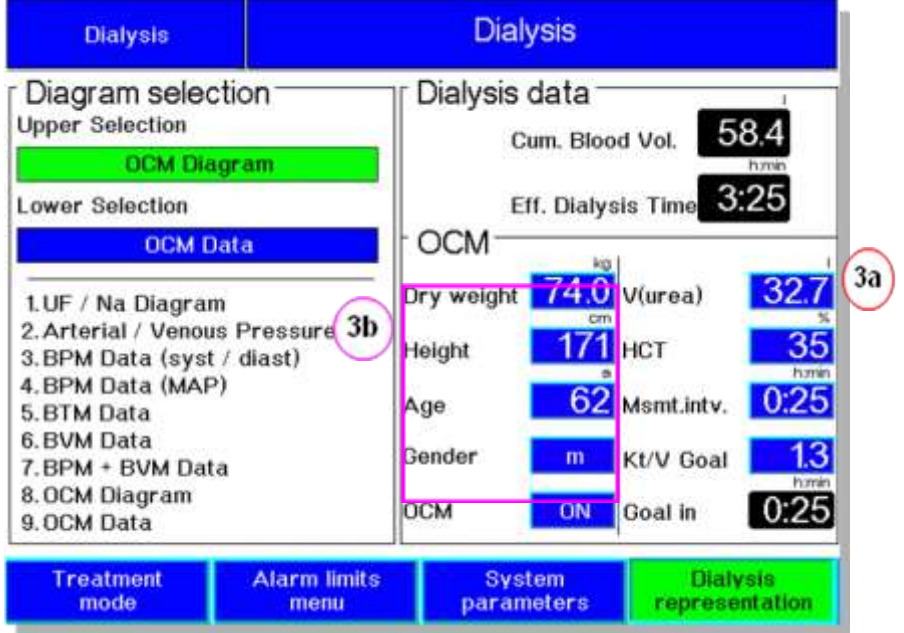

# **Operating Manual OCM**

 **ثبت اطالعات :**

- .1 منوي "representation Dialysis "را از صفحه نمايش انتخاب نماييد.
	- .2 كليد ".Conf "را فشار دهيد.
		- را وارد نماييد. $V_{\sf urea}$ . ۳a

براي مقادير كمتر از 22 ليتر، همواره يك صفر قبل از مقدار وارد نماييد.مثال براي11 =V 211، وارد گردد.

يا

b.3 وزن ،قد،سن و جنسيت بيمار را براي محاسبه Vurea وارد نماييد.

نتايج را براي درمان هاي بعدي يادداشت نماييد.

.4 HCT بيمار را وارد نماييد.) بصورت پيش فرض %33(

## **Operating Manual OCM دستورالعمل**

- .3 حداقل فاصله زماني اجراي هر عمليات OCM را مشخص نماييد.)بصورت پيش فرض 23 دقيقه(
	- .6 مقدار مطلوب "Kt/V Goal " را وارد نماييد.
	- 7 . OCM را فعال نماييد.) در صورتي كه بصورت اتوماتيك فعال نباشد(
		- .8 كليد ".Conf "را فشار دهيد.
		- .1 بيمار را متصل و پمپ UF را روشن نماييد.
			- .12 OCM بطور اتوماتيك آغاز مي گردد.
- **Dialysis Dialysis** - OCM-Diagram ml Kt/V: 0.78 - End Kt/V : 1.3 - Clearance : 237 ١ ml/min 365 <sub>500</sub> UF Volume ٢.  $0.8$ 400 hmin  $2:10$ 300 **UF Time Left**  $0.4$ 200 ml/h 100 200  $\mathbf 0$ UF Rate ۵.  $2:00$  $3:00$  h.min  $4:00$  $0:00$ 1:00 -OCM-Data-۶ 800 mmol/l UF Goal ٧. 0.78 132  $Kt/V$ Plasma Na ml/mir 271 Eff. Blood Flow ml/min h:min 237 Α. 1:10 Goal in Clearance 29.6 Cum. Blood Vol. **Troatment Alarm limits Dialysis** System mode menu parameters representation ١.

**صفحه نمايش در طول درمان :**

.1 نمايش وضعيت هاي OCM و اطالعات مربوطه

- نهايي kt/V .2
- .3 نمايش مقدار پاكسازي اوره
- .4 V/Kt به رنگ قرمز نمايش داده مي شود.

در صورتي كه Vurea وارد نشده باشد، Kt به رنگ مشكي نمايش داده مي شود.

- .3 محور افقي زمان جهت نمايش گراف هاي V/Kt يا Kt كه به رنگ زرد نمايش داده شده است.
	- 6 . اشاره اي بر وضعيت هاي OCM
	- **معرفي بخش هايي كه فقط براي نمايش اطالعات استفاده مي شوند:**
		- 7 . مقدار V/Kt حين عمليات را نمايش مي دهد.
		- اگر مقداري براي Vurea وارد نشده باشد، Kt نمايش داده خواهد شد.
			- .8 زمان باقي مانده تا اتمام زمان مقدار تجويز را نشان مي دهد.
		- .1 مقدار پالسما سديم آخرين اندازه گيري را بر حسب I/mmol نمايش مي دهد.
			- .12 آخرين مقدار پاكسازي سديم را بر حسب I/mmol نمايش مي دهد.

**تنظيمات اندازه گيري OCM :**

**نكات شروع درمان) پس از تشخيص خون(:** 

پس از مشاهده پيغام روبرو با فشردن كليد **Reset/Start**

عمليات ocm آغاز مي شود.

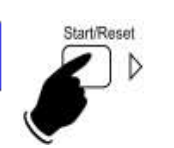

Preparation end

↓

## **Operating Manual OCM دستورالعمل**

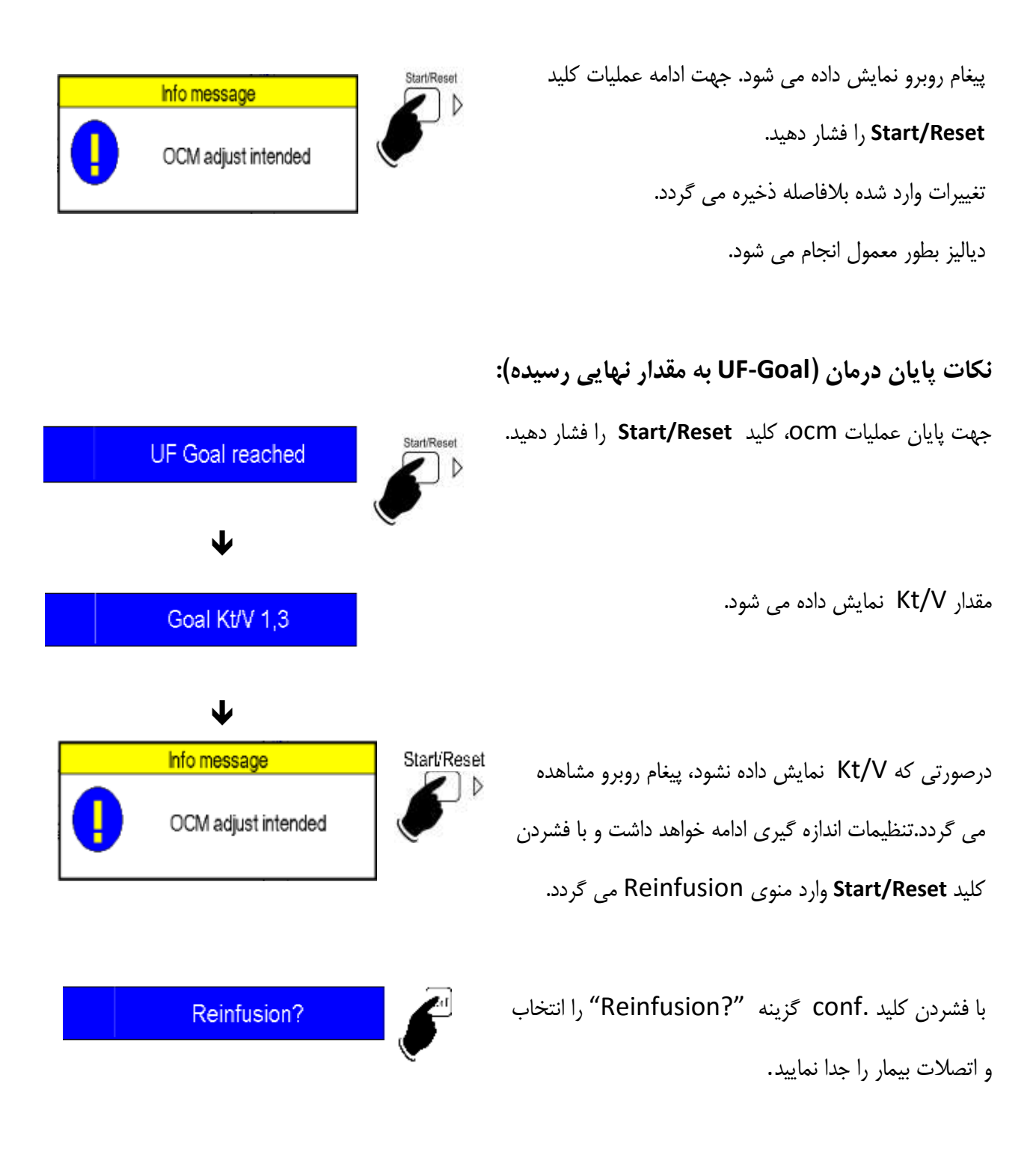

**توجه: گزينه ."?BIBAG Empty "درحين "?Reinfusion "انتخاب نگردد.**

#### **Operating Manual OCM دستورالعمل**

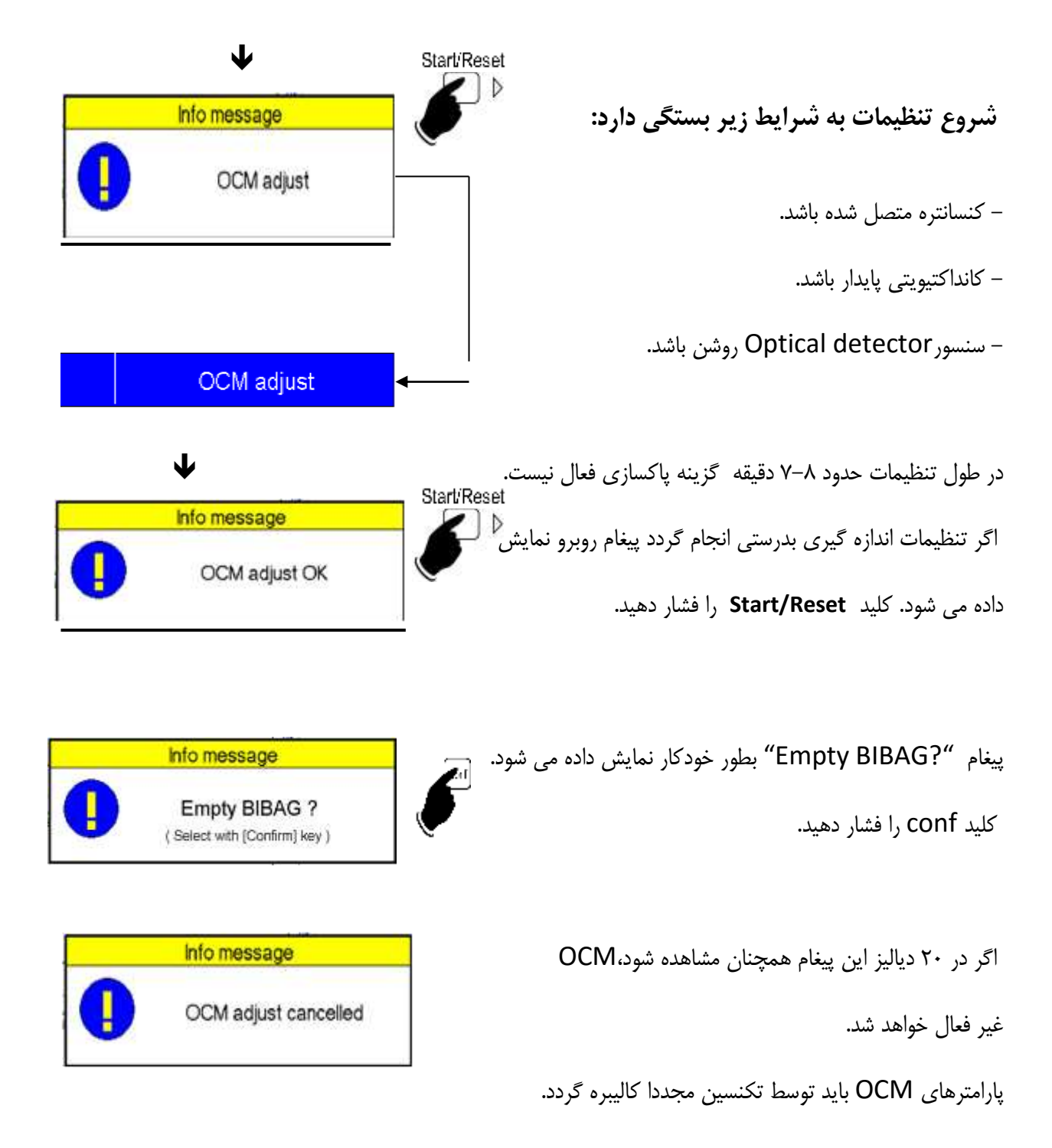

#### **عملكرد:**

نظارت بر پاكسازي آنالين بر اساس ضريب انتشار يون هاي سديم و مولكول هاي اوره مي باشد.

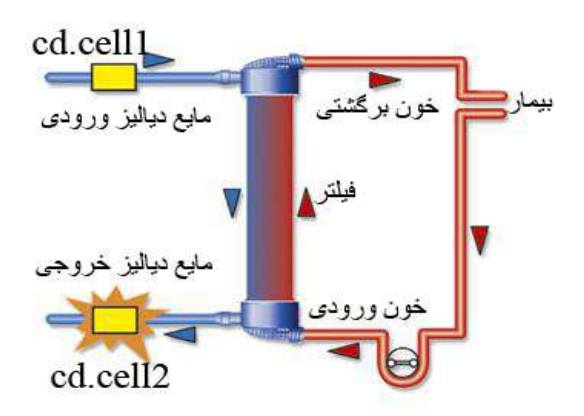

در طول درمان دياليز تغييرات كانداكتيويتي، توسط دو سيستم اندازه گير دقيق )Cell.CD )قبل و بعد از فيلتر اندازه گيري مي شوند.

كليه پارامترهاي مربوط به درمان از قبيل جريان موثر خون ، جريان موثر دياليز و مراحل انجام براي آناليز نوسانات كانداكتيويتي در نظر گرفته مي شوند، تا تعيين پاكسازي اوره داخل بدن از سديم انتقالي به خون حاصل گردد.

بنابراين V/Kt و پالسما سديم بيمار محاسبه مي گردد.